# **ANEXO Nº 1 - MEMORIA DESCRPTIVA**

### **CONTRATACIÓN DEL SERVICIO DE SOPORTE TÉCNICO Y MANTENIMIENTO DE EQUIPAMIENTO ORACLE Y SWITCHES SAN BROCADE, EN LOS EDIFICIOS DEL BSE DEL DEPARTAMENTO DE MONTEVIDEO Y DEL DATACENTER DE ANTEL UBICADO EN LA CIUDAD DE PANDO.**

**RENGLÓN 1:** El servicio de soporte técnico y mantenimiento de equipamiento Oracle, en los edificios del BSE del departamento de Montevideo y el datacenter de Antel ubicado en la ciudad de Pando, de acuerdo al siguiente detalle:

#### **EQUIPAMIENTO A CUBRIR:**

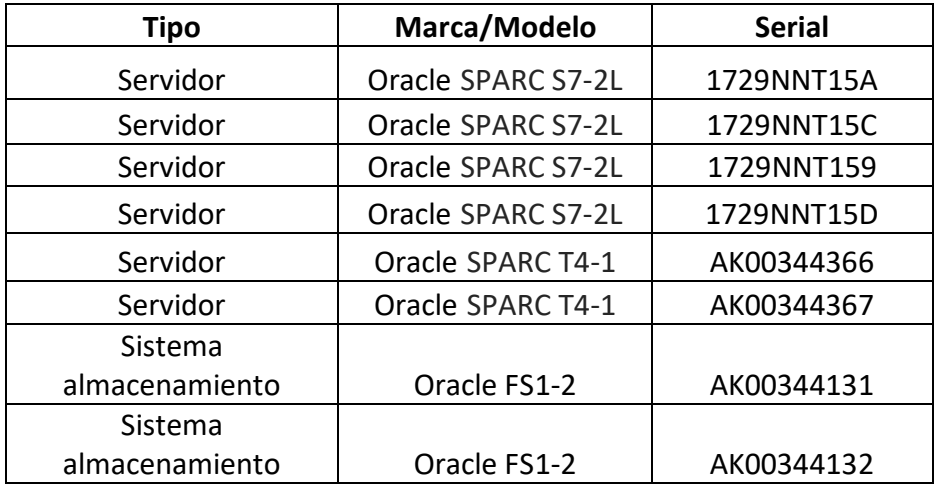

**RENGLÓN 2:** El servicio de soporte técnico y mantenimiento de equipamiento de switches SAN Brocade, en los edificios del BSE del departamento de Montevideo y el datacenter de Antel ubicado en la ciudad de Pando, de acuerdo al siguiente detalle:

#### **EQUIPAMIENTO A CUBRIR:**

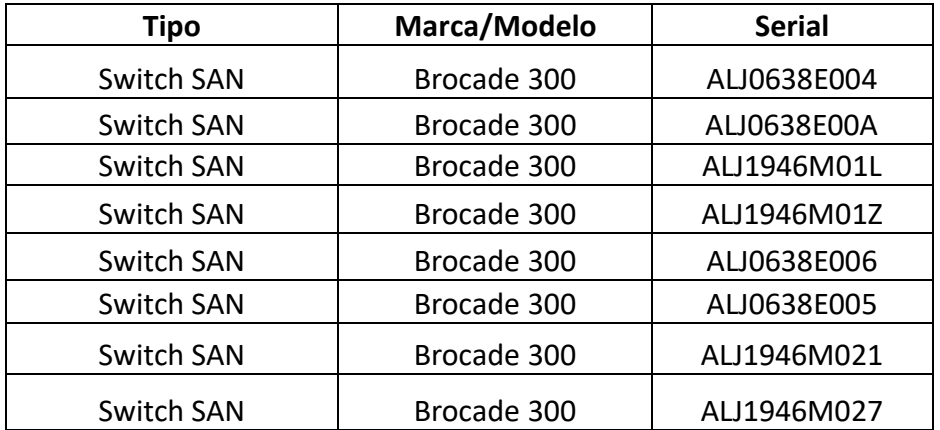

### **CONDICIONES DEL SERVICIO SOLICITADO PARA AMBOS RENGLONES.**

Se deberá incluir el soporte técnico y mantenimiento de todos y cada uno de los equipos detallados, la cobertura será integral y deberá cumplir, sin cargo adicional para el BSE, con el siguiente nivel de servicio:

- a) **Alcance geográfico:** Edificios del BSE en el departamento de Montevideo y Datacenter de Antel en Pando.
- b) **Mantenimiento correctivo on site**: Presencia del personal técnico especializado de la empresa en el sitio del incidente.
- c) **Diagnóstico, reparación, provisión de repuestos, mano de obra, traslados**.
- d) **Consultas y asistencia telefónica o vía web**.
- e) **Cobertura 7 x 24** : El servicio se deberá proveer las 24 horas del día durante todos los días del año.
- f) **Tiempo de respuesta, definido como el lapso que transcurre desde que una solicitud de servicio es recibida en el centro de atención del proveedor hasta el inicio de acciones conducentes a dar solución definitiva a la incidencia**: Dentro de las 2 (dos) horas de recibida la solicitud.
- g) **Tiempo de resolución de incidentes, definido como el lapso que transcurre desde el inicio de acciones conducentes a dar solución definitiva a la incidencia hasta su efectiva resolución**: Dentro de las 24 (veinticuatro) horas de recibida la solicitud.

Para el caso que durante la vigencia del contrato se diera de baja alguno de los equipos, cesará la prestación del servicio a su respecto, así como el pago de la cuota parte correspondiente al valor cotizado por ese equipo, sin responsabilidad alguna respecto del BSE.

El servicio se deberá prestar con los más altos estándares de diligencia, pericia y prudencia, siendo responsable la adjudicataria de cualquier daño originado en ocasión o a causa de la prestación del servicio.

Adicionalmente, la adjudicataria deberá, para cada técnico asignado a tareas de soporte de equipamiento Oracle o Brocade según corresponda, proporcionar un currículum donde conste la siguiente información:

Nombre. Fecha de nacimiento. Nacionalidad. Lugar de residencia. Idiomas. Estudios curriculares. Estudios no curriculares. Certificaciones en equipamiento Oracle o Brocade según corresponda (fecha/alcance). Antigüedad en la empresa.

## **DETALLE DE VENCIMIENTOS:**

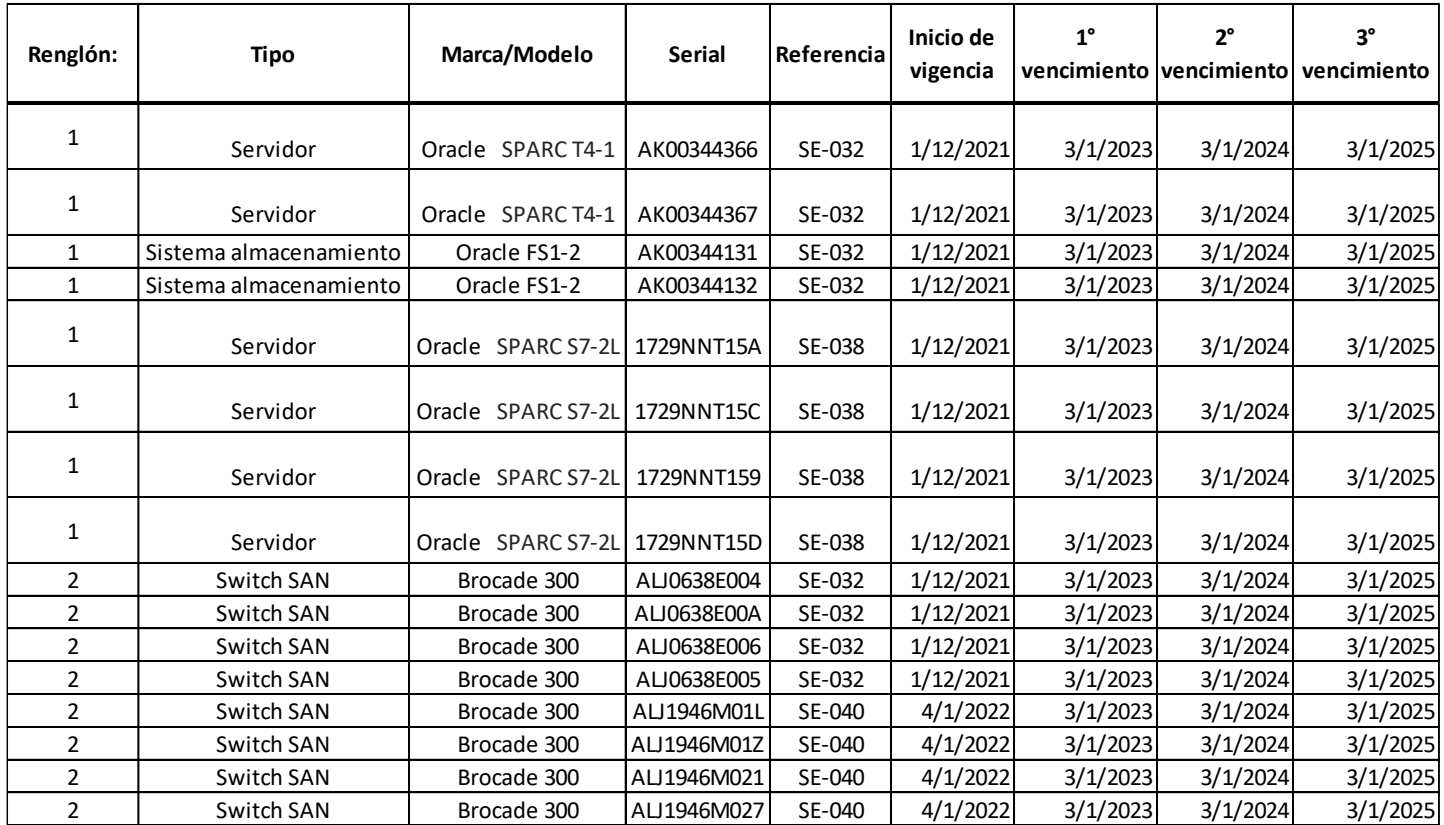

### Anexo (N° 2) – Formulario de Identificación del Oferente

El/Los que suscribe/n \_\_\_\_\_\_\_\_\_\_\_\_\_\_\_\_\_\_\_\_\_\_\_\_\_\_\_\_\_\_ (nombre de quien firme y tenga poderes suficientes para representar a la empresa oferente acreditados en RUPE) en representación de \_\_\_\_\_\_\_\_\_\_\_\_\_\_\_\_\_\_\_\_\_\_\_\_\_\_\_\_\_\_ (nombre de la Empresa oferente) declara/n bajo juramento que la oferta ingresada en línea a través del sitio web [www.comprasestatales.gub.uy](http://www.comprasestatales.gub.uy/) vincula a la empresa en todos sus términos y que acepta sin condiciones las disposiciones del Pliego de Condiciones Particulares del llamado \_a Licitación Abreviada N°\_\_\_\_ (descripción del procedimiento de contratación), así como las restantes normas que rigen la contratación.

A su vez, la empresa oferente declara contar con capacidad para contratar con el Estado, no encontrándose en ninguna situación que expresamente le impida dicha contratación, conforme lo preceptuado por el artículo 46 del T.O.C.A.F., y restantes normas concordantes y complementarias.

FIRMA/S:

ACLARACIÓN:

CI.: \_\_\_\_\_\_\_\_\_\_\_\_\_\_\_\_\_\_\_\_\_\_\_\_\_\_\_\_\_\_

# **Anexo (N°3 ) – Recomendaciones sobre la oferta en línea**

#### Sr. Proveedor:

A los efectos de poder realizar sus ofertas en línea en tiempo y forma aconsejamos tener en cuenta las siguientes recomendaciones:

- 1. Estar registrado en  $RUPE<sup>1</sup>$  es un requisito excluyente para poder ofertar en línea. Si no lo está, recomendamos realizar el procedimiento de inscripción lo antes posible y como primer paso. Para más información de RUPE ver el siguiente [link](http://comprasestatales.gub.uy/inicio/proveedores/rupe/como-inscribirse/) o comunicarse al (+598) 2604 5360 de lunes a domingo de 8:00 a 21:00 hs.
- 2. Debe tener contraseña para ingresar al sistema de ofertas en línea. Si no la posee, recomendamos obtenerla tan pronto decida participar en este proceso.

ATENCIÓN: la contraseña de acceso al sistema de oferta en línea no es la misma contraseña de acceso al RUPE. Se obtiene directamente del sistema y se recibe en el correo electrónico registrado en RUPE. **Recomendamos leer el** [manual](https://www.comprasestatales.gub.uy/wps/wcm/connect/pvcompras/4b03f9ea-e6a3-42c8-a922-12250296eebc/C%C3%B3mo+ofertar+en+l%C3%ADnea+%282%29.pdf?MOD=AJPERES) **y ver el video** explicativo **sobre el ingreso de ofertas en línea en** [link](https://www.comprasestatales.gub.uy/inicio/capacitacion/capacitacion-manuales-proveedores) **que se encuentra en el sitio web.** 

- 3. Al ingresar la oferta económica en línea, deberá especificar el precio, moneda, impuesto, cantidad a ofertar y otra serie de atributos por cada ítem cotizado (presentación, color, etc.). Recomendamos analizar los ítems para los que va a ingresar cotización, para tener la certeza de contar con todos los datos disponibles.
- 4. En caso que sea necesario podrá ingresar información de carácter complementario, la que deberá ajustarse tanto al tamaño máximo por archivo (100 Mb) como a las extensiones habilitadas: txt, rtf, pdf, doc, docx, xls, xlsx, odt, ods, zip, rar y 7z. Tener en cuenta que en caso de haber discrepancia entre la oferta económica cargada en la línea de cotización del sitio web de Compras y Contrataciones Estatales, y la documentación cargada como archivo adjunto en dicho sitio, valdrá lo establecido en la línea de cotización.

Si usted desea cotizar algún impuesto, o atributo que no se encuentra disponible en el sistema, deberá comunicarse con la sección Catálogo de ACCE al correo

 $\overline{a}$ <sup>1</sup> Para poder ofertar es suficiente estar registrado en RUPE en estado EN INGRESO

electrónico [catalogo@acce.gub.uy](mailto:catalogo@acce.gub.uy) para solicitar la inclusión y/o asesorarse acerca de la forma de proceder al respecto.

- 5. Recomendamos preparar los documentos que conformarán la oferta con tiempo. Es de suma importancia que separe la parte confidencial de la no confidencial. Tenga en cuenta que una clasificación incorrecta en este aspecto, podría implicar la descalificación de la oferta.
- 6. Ingresar su cotización lo antes posible para tener la seguridad de que todo funcionó correctamente. De hacerlo a último momento pueden ocurrir imprevistos, como fallos en la conexión a Internet, caída de servidores, sistemas lentos por la gran cantidad de personas accediendo a lo mismo, etc., que no se podrán solucionar instantáneamente.
- 7. Tener presente que en caso de producirse problemas de funcionamiento en el sistema que impidan el ingreso de las ofertas al mismo durante las 24 horas corridas previas a la apertura, éste reprogramará una nueva fecha de apertura a fin de asegurar el plazo requerido para dicho ingreso<sup>2</sup>. Esta nueva fecha será publicada en el sitio web de Compras y Contrataciones Estatales.

De no haber sido posible el ingreso de la oferta en el plazo establecido en la convocatoria debido a problemas de funcionamiento del sistema, el proveedor podrá presentar el reclamo con la debida probanza ante el organismo contratante. Este último deberá presentar los recaudos correspondientes ante la Agencia de Compras y Contrataciones del Estado a efectos de su análisis. En caso de constatarse la existencia de un problema que efectivamente imposibilitó el ingresó de ofertas, el organismo contratante procederá a la anulación del procedimiento de acuerdo a lo dispuesto en el tercer inciso del artículo 13 del Decreto N° 142/018 y conforme al artículo 68 del TOCAF.

8. Hasta la hora señalada para la apertura usted podrá ver, modificar y hasta eliminar su oferta.

A la hora establecida para la apertura usted ya no podrá modificar ni eliminar los datos y documentos ingresados al sistema. La oferta económica y los documentos

 $\overline{a}$ <sup>2</sup> Salvo el caso dispuesto en el artículo 14 del Decreto N° 142/018 referido a "*interrupciones debidas a cortes programados y/o de pequeña duración ocurridos fuera del horario de 09:00 a 17:00 horas de los días hábiles*"

no confidenciales quedarán disponibles para la Administración, el Tribunal de Cuentas y los restantes oferentes. Los documentos confidenciales solo quedarán disponibles para la Administración y el Tribunal de Cuentas.

9. Por dudas o consultas sobre la oferta en línea, podrá comunicarse con Atención a Usuarios de ACCE al (+598) 2604 5360 de lunes a domingos 8 a 21 hs, o a través del correo [compras@acce.gub.uy.](mailto:compras@acce.gub.uy)

# **ANEXO N°4 - CARTA DE REFERENCIAS**

Montevideo, de de 2021.

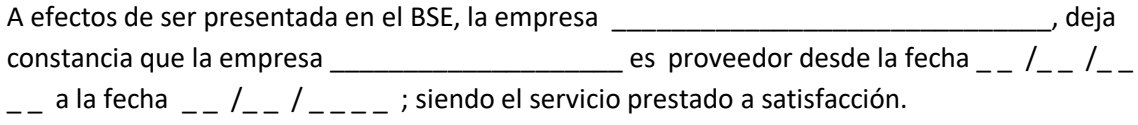

Firma y sello: \_\_\_\_\_\_\_\_\_\_\_\_\_\_\_\_\_\_\_\_\_\_\_\_\_\_\_\_\_\_\_\_\_\_

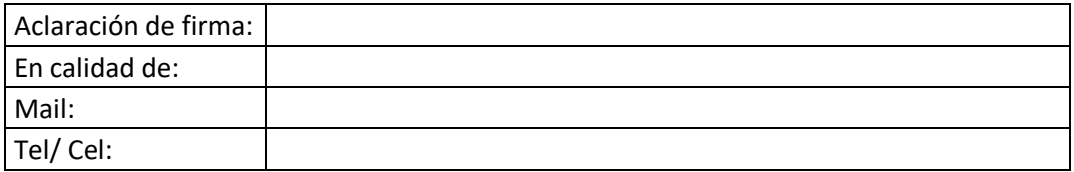